## **Organisation Portal Cheat Sheet**

## **Creating an account**

Each user of the Organisation Portal will require a user account; a portal user account cannot be shared. Prospective users can self-create their own portal user account online.

As part of the portal user account creation process, you will need to provide personal information (name, date of birth, contact details) and provide supporting identification documents.

Upon creation of a user account, a unique reference will be allocated to you.

To create your user account:

1. Go to [https://orgportal.bluecard.qld.gov.au](https://orgportal.bluecard.qld.gov.au/)

Note: the portal is best accessed via the Chrome browser

2. Click Login/Register.

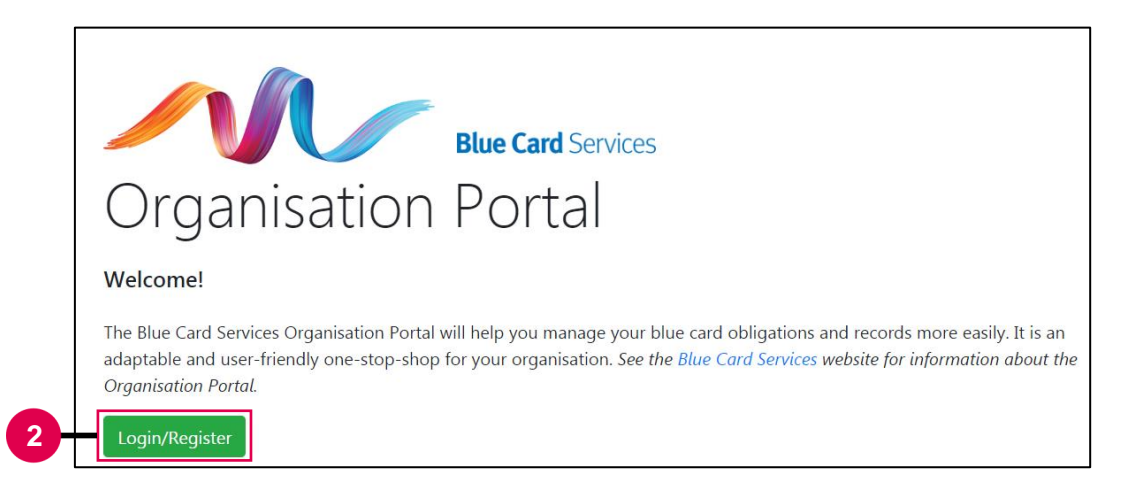

- 3. You will be redirected to the QGov login screen.
	- a. If you **have** an existing QGov account, use your details to login.
	- b. If you **don't have** an existing QGov account, click Register and follow the prompts.

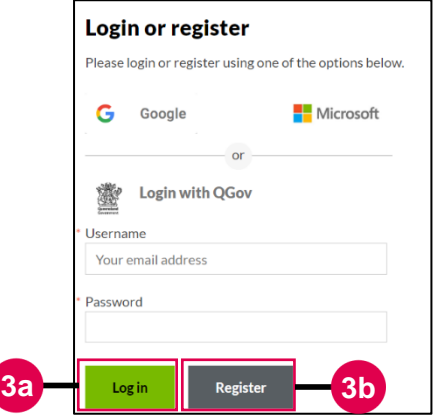

4. You will be redirected to the Organisation Portal setup page.

- 5. **If we have registered your portal user account and you have been provided your credentials**, click the Yes radio button.
	- a. Enter the 9 digit user ID we provided to you. You do not need to enter the letters OP at the beginning.
	- b. Click Create account.

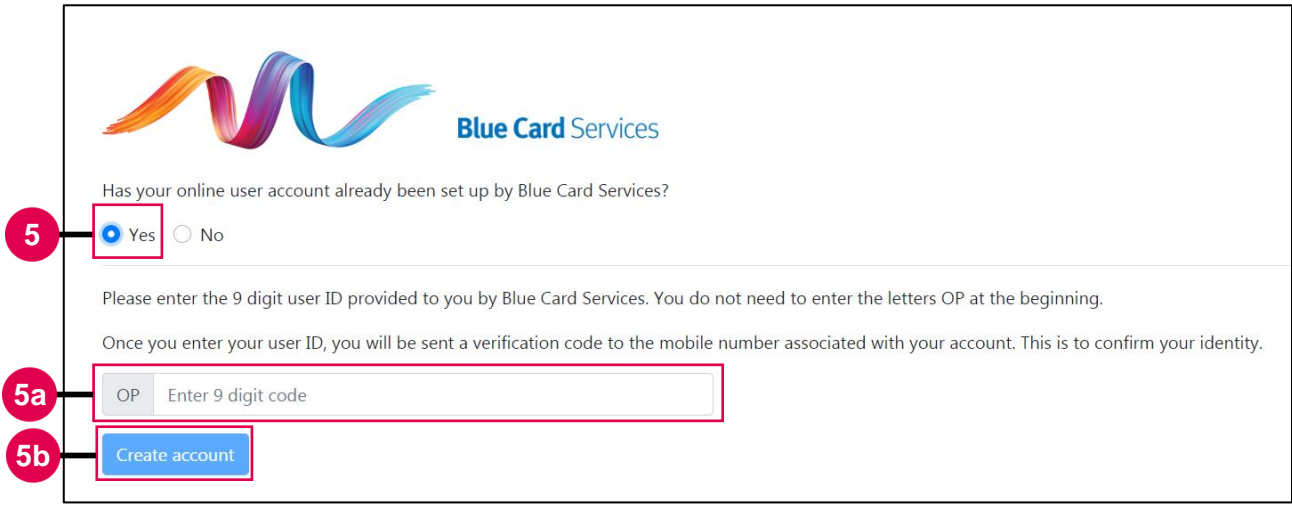

- c. Please review the *Terms of use.* Please note, you cannot be an Organisation Portal user if you do not agree to the *Terms of use*. Click Next.
- 6. **If you are creating your account yourself**, click the No radio button.

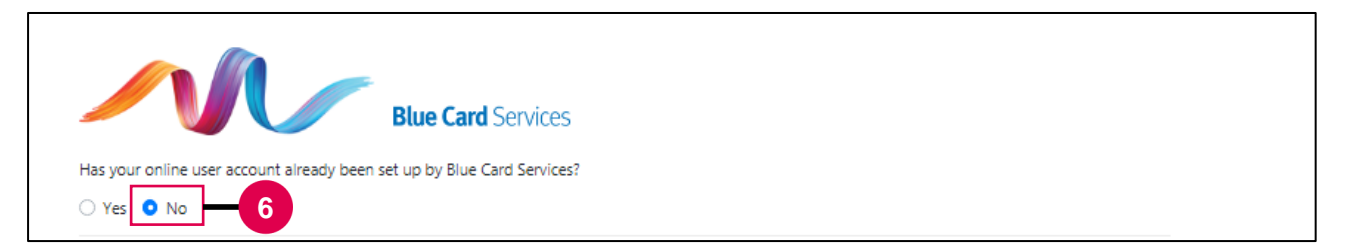

- a. Review the privacy statement.
- b. If you agree to the privacy statement, enter your contact details.
- c. Click Create account.

d. Please review the *Terms of use.* Please note, you cannot be an Organisation Portal user if you do not agree to the *Terms of use*. Click Next.

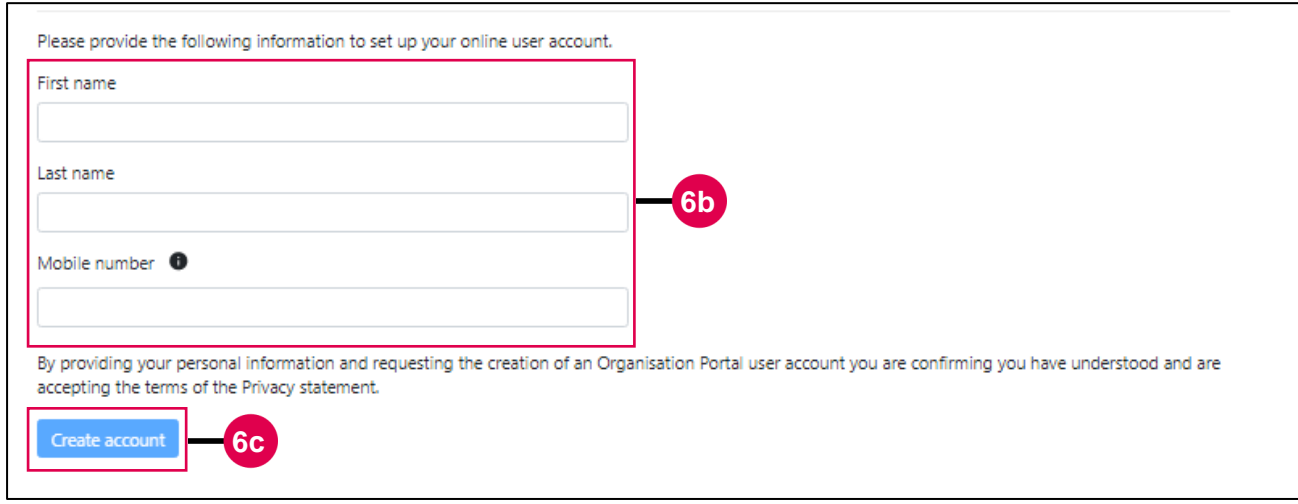

You are now a registered user of the Organisation Portal.

Each portal user is required to provide identification and verify their mobile number to finalise their portal user account and be associated with (able to access) an organisation's portal account.

The accepted forms of identification that a portal user can provide are either:

- a valid blue or exemption card, or
- a 100 point identity check. Documents that can be submitted for the identity check include:
	- Driver licence (60 points)
	- Australian passport (50 points)
	- Birth certificate (50 points)
	- Australian visa (40 points)
	- Certificate of Australian citizenship (40 points)
	- Change of name certificate (40 points)
	- Medicare card (40 points)
	- Marriage certificate (40 points).

If you do not have sufficient identification as outlined above, a portal user account can still be created and your identity can be verified offline. This is done via an alternative option for verifying identification, which is available by contacting us. Please note that a portal user account cannot be used to access information until the identity check has been completed.

To verify you mobile number:

1. Click here, on the My account screen.

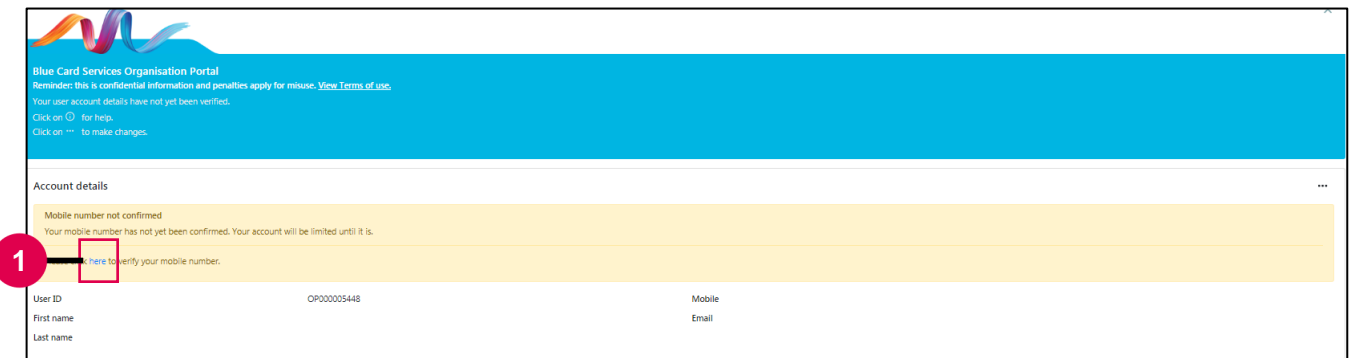

- 2. Enter your mobile number and click Send verification code.
- 3. Enter the code that is sent to your mobile number.
- 4. Click Submit code.

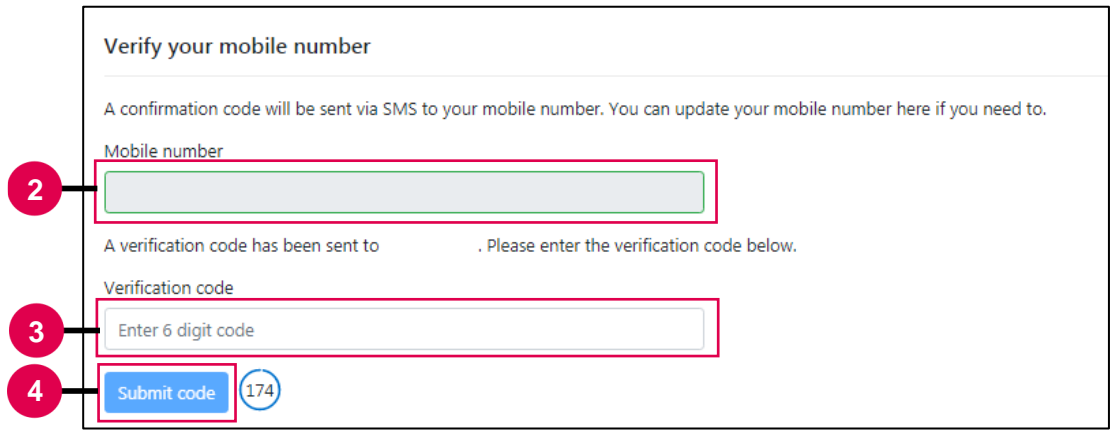

If you have not yet verified your identification:

- 1. On the My account screen, click:
	- a. Verify with blue/exemption card OR
	- b. Verify with QGov

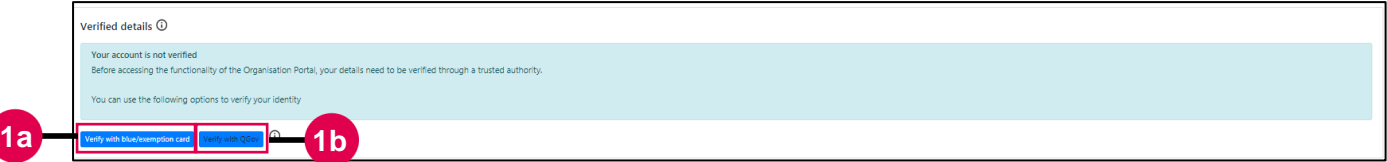

If using a **blue or exemption card** to verify your details:

- 2. Enter the relevant details.
- 5. Click Update via blue/exemption card.

## **Blue Card Services Organisation Portal Cheat Sheet: Creating an account**

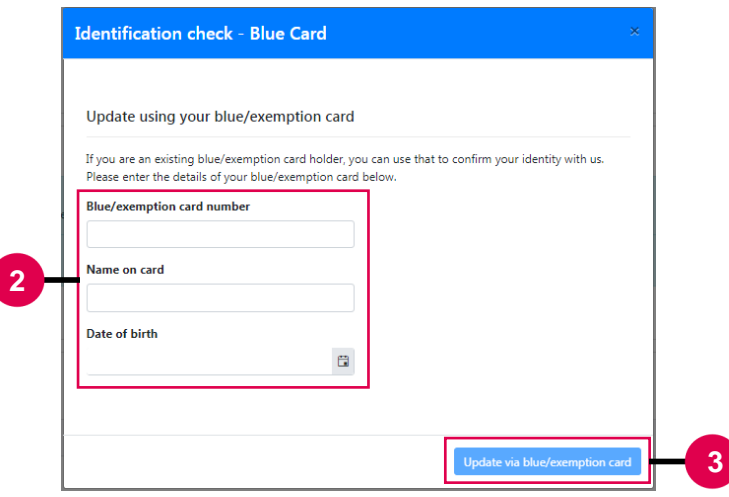

If using **QGov** to verify your details:

- 6. Enter the relevant details.
- 7. Select the documents you wish to use as identification and enter these details.
- 8. Confirm the declaration.
- 3. Click Continue.

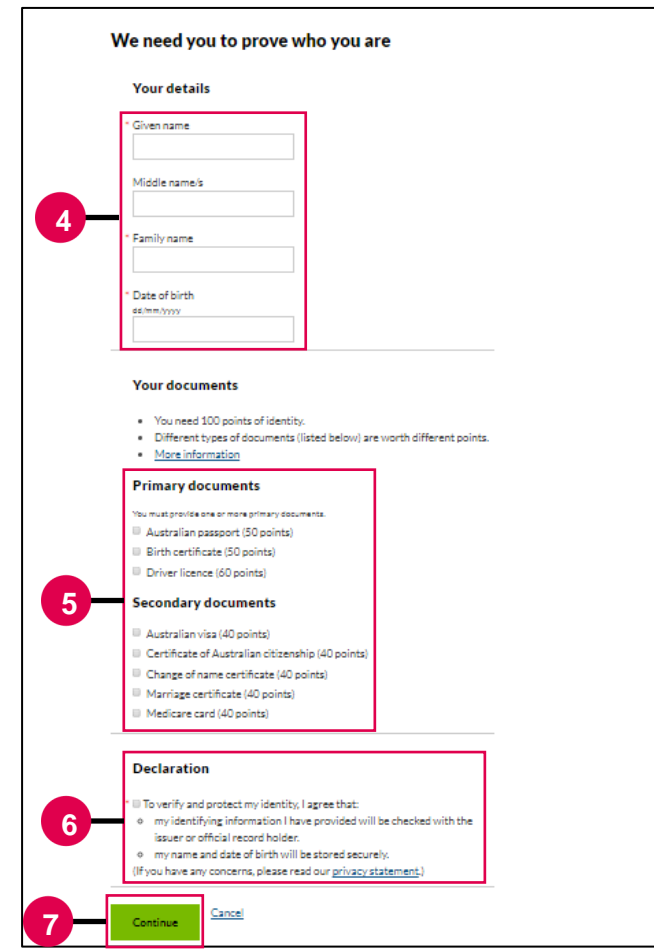